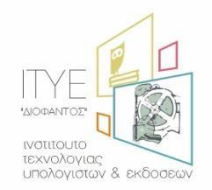

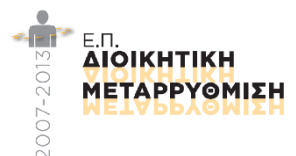

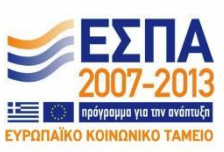

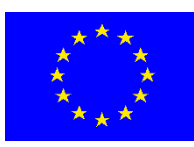

## **Έργο: Απλούστευση Διαδικασιών Διοικητικής Υποστήριξης Πρωτοβάθμιας και Δευτεροβάθμιας Εκπαίδευσης**

# **Εγχειρίδιο Χρήσης Πύλης myschool**

Λειτουργικότητα δήλωσης αναστολών λειτουργίας λόγω covid-19 για σχολικά τμήματα και σχολικές μονάδες

Οκτώβριος 2020

### Περιεχόμενα

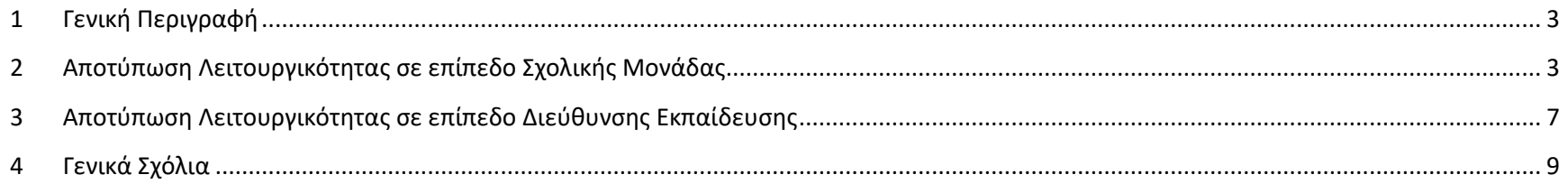

### <span id="page-2-0"></span>1 Γενική Περιγραφή

Ο παρών οδηγός περιγράφει τη λειτουργικότητα αποτύπωσης σχολικών μονάδων που τίθενται σε μερική ή ολική αναστολή λειτουργίας λόγω της νόσου covid-19. H εν λόγω λειτουργικότητα υλοποιείται ως ψηφιακή ροή που εμπλέκει δύο επίπεδα χρηστών του συστήματος myschool: α) σχολικές μονάδες, οι οποίες εισάγουν τα κατάλληλα δεδομένα στην περίπτωση πλήρους ή μερικής αναστολής λειτουργίας, β) διευθύνσεις εκπαίδευσης, οι οποίες εγκρίνουν (με δυνατότητα τροποποίησης στοιχείων) ή απορρίπτουν αντίστοιχα τις καταχωρίσεις των σχολικών μονάδων της περιοχής ευθύνης τους.

### <span id="page-2-1"></span>2 Αποτύπωση Λειτουργικότητας σε επίπεδο Σχολικής Μονάδας

Η λειτουργικότητα είναι διαθέσιμη μέσω της επιλογής του μενού «ΣΧΟΛΙΚΗ ΜΟΝΑΔΑ → Αναστολή λειτουργίας λόγω Covid-19», που οδηγεί στη φόρμα που απεικονίζεται στο Σχήμα 1.

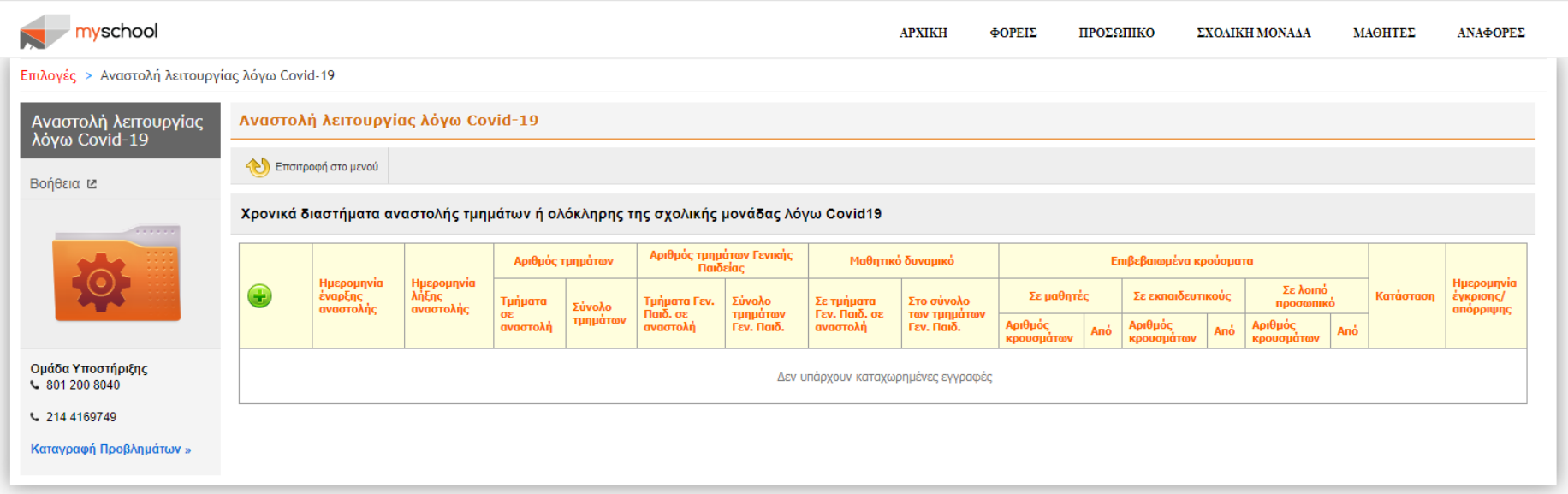

**Σχήμα 1.** *Φόρμα αποτύπωσης αναστολής λειτουργίας σχολικής μονάδας*

Για την προσθήκη εγγραφών επιλέξτε το εικονίδιο το οποίο εμφανίζει μια νέα φόρμα καταχώρισης των δεδομένων που αφορούν σε ολική ή μερική αναστολή και αποτυπώνεται στο Σχήμα 2.

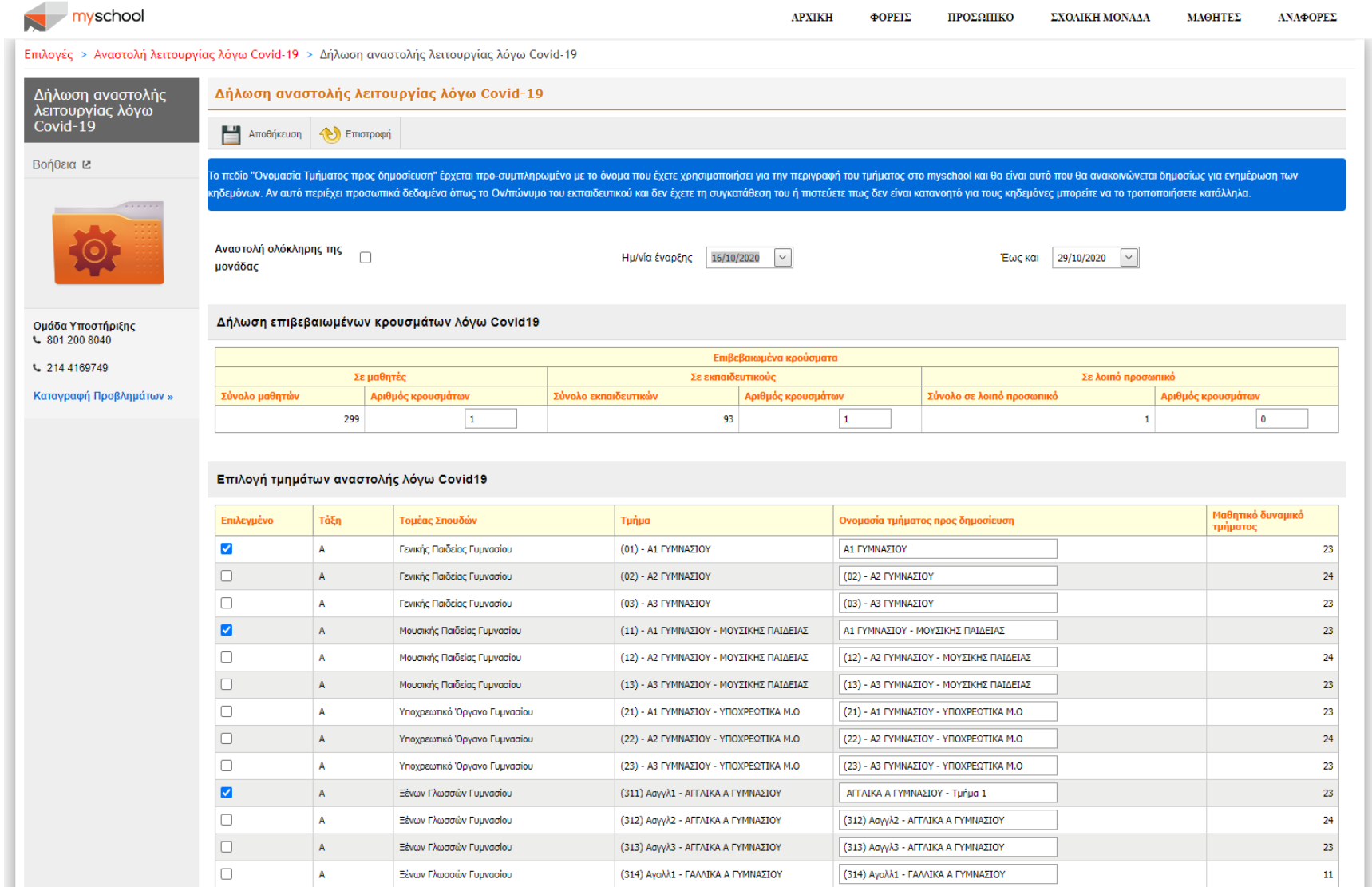

**Σχήμα 2.** *Φόρμα αποτύπωσης αναστολής λειτουργίας σχολικής μονάδας*

Για τη δήλωση ολικής αναστολής της σχολικής μονάδας τσεκάρετε το σχετικό πεδίο «Αναστολή ολόκληρης της μονάδας» στο πάνω αριστερό τμήμα της οθόνης, συμπληρώνοντας παράλληλα της ημ/νίες έναρξης και λήξης της αναστολής των οποίων οι εξ' ορισμού τιμές αποτυπώνουν ημερολογιακό εύρος δύο εβδομάδων.

Στη συνέχεια αποτυπώστε τον αριθμό των επιβεβαιωμένων κρουσμάτων covid σε επίπεδο μαθητικού δυναμικού, εκπαιδευτικών και λοιπού προσωπικού. Σημείωση: Η αποτύπωση κρουσμάτων covid δεν αφορά στην στατιστική ενημέρωση για το πλήθος των κρουσμάτων στην επικράτεια, αλλά σε αριθμητικά δεδομένα τα οποία σχετίζονται με την εν λόγω εγγραφή αναστολής. Στη συνέχεια επιλέξτε Αποθήκευση και Επιστροφή στο άνω τμήμα της οθόνης.

Για την αποτύπωση μερικής αναστολής, μετά τη δήλωση του αριθμού των κρουσμάτων επιλέξτε από την λίστα των τμημάτων της μονάδας τα τμήματα που τίθενται σε αναστολή.

Και για τους δύο τύπους αναστολής (ολική ή μερική) ο εν λόγω πίνακας περιλαμβάνει περαιτέρω τη στήλη «Ονομασία τμήματος προς δημοσίευση» η οποία προσυμπληρώνεται με την καταχωρισμένη από τους Διευθυντές των σχολικών μονάδων ονομασία των τμημάτων στο myschool. Μετά την ολοκλήρωση της καταχώρισης των τμημάτων που τίθενται σε αναστολή τα εν λόγω δεδομένα θα πληθυσμώσουν με αυτοματοποιημένο τρόπο ιστοσελίδα ενημέρωσης του κοινού. Για το λόγο αυτό, το εν λόγω πεδίο είναι διαθέσιμο προς επεξεργασία ούτως ώστε να περιλαμβάνει μια πιο κατανοητή περιγραφή του τμήματος για το ευρύ κοινό στην περίπτωση που αυτό κριθεί απαραίτητο από τη Διεύθυνση της Σχολικής Μονάδας. Αντίστοιχα το πεδίο ονομασίας τμήματος προς δημοσίευση μπορεί να αξιοποιηθεί στην περίπτωση αναφοράς του ονόματος του εκπαιδευτικού/υπεύθυνου τμήματος στην πρωτογενή καταγραφή του τμήματος στο σύστημα, για εξαίρεση του ονόματος του εκπαιδευτικού στην προς δημοσίευση ονομασία.

Στη συνέχεια επιλέξτε αντιστοίχως «Αποθήκευση» στο άνω τμήμα της οθόνης, το οποίο οδηγεί στο μήνυμα του Σχήματος 3, κι «Επιστροφή».

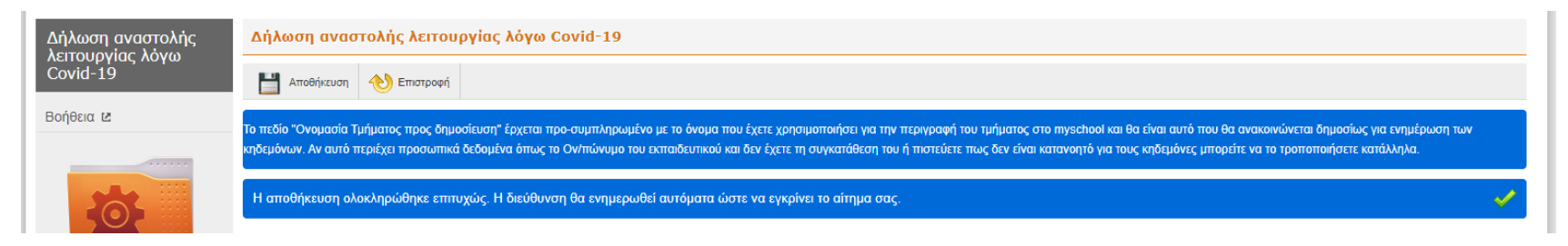

#### **Σχήμα 3.** *Μήνυμα αποθήκευσης των δεδομένων που αφορούν στην αναστολή λειτουργίας*

Μετά την επιστροφή στην αρχική φόρμα αποτύπωσης των εγγραφών αναστολής λειτουργίας, για την εν λόγω εγγραφή εμφανίζεται ενημερωμένο το πεδίο «Κατάσταση» με την αρχική τιμή «Εκκρεμεί έγκριση» (βλ. Σχήμα 4)

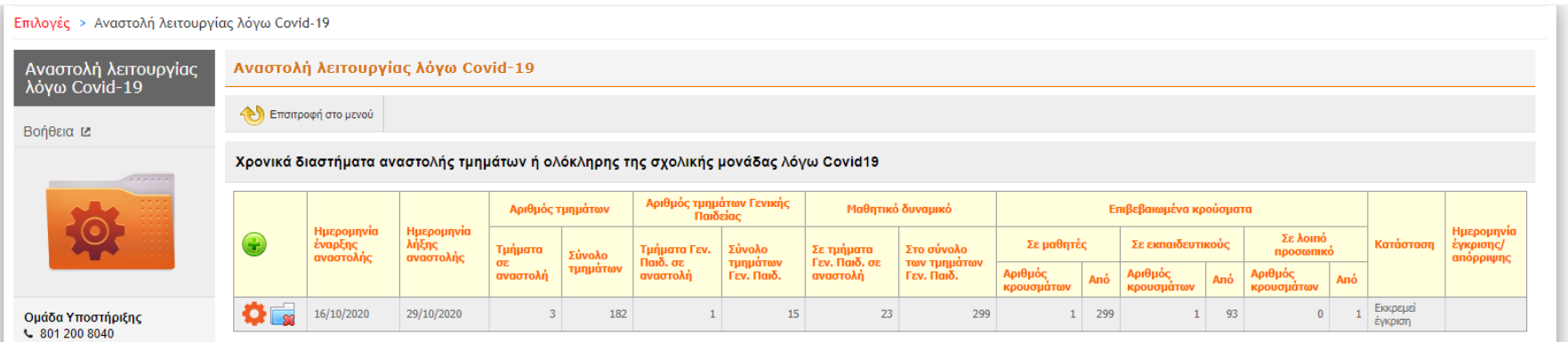

**Σχήμα 4.** *Αποτύπωση εγγραφής αναστολής μονάδας με ενημερωμένο το πεδίο «Κατάσταση»*

Πλέον η κατάσταση της εγγραφής θα αλλάξει μετά την έγκριση ή απόρριψη αντίστοιχα της εν λόγω εγγραφής από την αρμόδια Διεύθυνση Εκπαίδευσης. Όσο η κατάσταση παραμένει στην τιμή «Εκκρεμεί έγκριση» τα δεδομένα της εν λόγω εγγραφής μπορούν να τροποποιηθούν από τη μονάδα (με χρήση του εικονιδίου **Σεριμένης (ενερ**ίται ο επισκοπούν (με χρήση του εικονιδίου **Σεριμένης ). Μετά την έγκριση από τη** Διεύθυνση Εκπαίδευσης τα δεδομένα της εγκεκριμένης εγγραφής δε μπορούν να τροποποιηθούν ή να διαγραφούν από τη μονάδα.

Σημείωση: Κάθε εγγραφή στον πίνακα αναστολών του Σχήματος 4 αφορά σε μια ομαδοποίηση τμημάτων προς αναστολή με συγκεκριμένο ημερολογιακό εύρος. Αν στην εξέλιξη της πανδημίας χρειαστεί εκ νέου η αναστολή επιπλέον τμημάτων, με νέο ημερολογιακό εύρος, τότε θα πρέπει να προβείτε σε μια

νέα καταχώριση σχετικής εγγραφής, με χρήση του εικονιδίου ).

Συνιστάται η μέγιστη προσοχή εκ μέρους των σχολικών μονάδων στις εν λόγω καταχωρίσεις, ειδικά σε σχέση με τα προβλεπόμενα ημερολογιακά εύρη. Το σύστημα υλοποιεί με αυτοματοποιημένο τρόπο κάποιους βασικούς ελέγχους (π.χ. την κατάλληλη ενημέρωση του χρήστη στην περίπτωση που δύο διαφορετικές εγγραφές αναστολής περιλαμβάνουν κοινό τμήμα, για επικαλυπτόμενο χρονικό διάστημα).

Η κατάσταση μιας εγγραφής μπορεί μετά από παρέμβαση της αντίστοιχης Διεύθυνσης Εκπαίδευσης σε αλλάξει σε «Έγκριση», «Απόρριψη» ή «Έγκριση με αλλαγές», αντίστοιχα. Στις περιπτώσεις απόρριψης τα πεδία μιας εγγραφής γίνονται πάλι διαθέσιμα προς τροποποίηση εκ μέρους της Σχολικής Μονάδας. Επιπλέον, αν δυνητικά χρειαστεί να αποτυπωθεί μια τροποποίηση σε εγκεκριμένη εγγραφή, για παράδειγμα λόγω νεότερων οδηγιών του του ΕΟΔΥ, η Διεύθυνση Εκπαίδευσης μπορεί να απορρίψει σε επόμενο χρόνο την εν λόγω εγγραφή και η Σχολική Μονάδα θα πρέπει να εξετάσει τον προσφορότερο τρόπο αποτύπωσης της νέας κατάστασης, με συνδυασμό αλλαγής ή διαγραφής μιας εγγραφής και προσθήκης νέων. Σε κάθε περίπτωση ο μηχανισμός ενημέρωσης της ιστοσελίδας του κοινού θα αποτυπώνει την τελευταία ισχύουσα εικόνα της σχολικής μονάδας που έχει εγκριθεί από την αρμόδια Διεύθυνση Εκπαίδευσης. Για παράδειγμα, στην περίπτωση της εκ των υστέρων τροποποίησης του ημερολογιακού εύρους για ένα τμήμα μόνο, έστω Α, μιας εγγραφής αναστολής που περιλαμβάνει τα τμήματα Α και Β, η μονάδα μπορεί να διατηρήσει την αρχική εγγραφή που περιλαμβάνει το τμήμα Β αποεπιλέγοντας ωστόσο το τμήμα Α, και δημιουργώντας μια νέα εγγραφή αναστολής που θα περιλαμβάνει μόνο το τμήμα Α με τις νέες ημερομηνίες έναρξης και λήξης.

#### <span id="page-6-0"></span>3 Αποτύπωση Λειτουργικότητας σε επίπεδο Διεύθυνσης Εκπαίδευσης

Η λειτουργικότητα είναι διαθέσιμη μέσω της επιλογής του μενού «ΦΟΡΕΙΣ → Έγκριση αναστολών σχολικών μονάδων λόγω Covid-19», που οδηγεί στη φόρμα που απεικονίζεται στο Σχήμα 5.

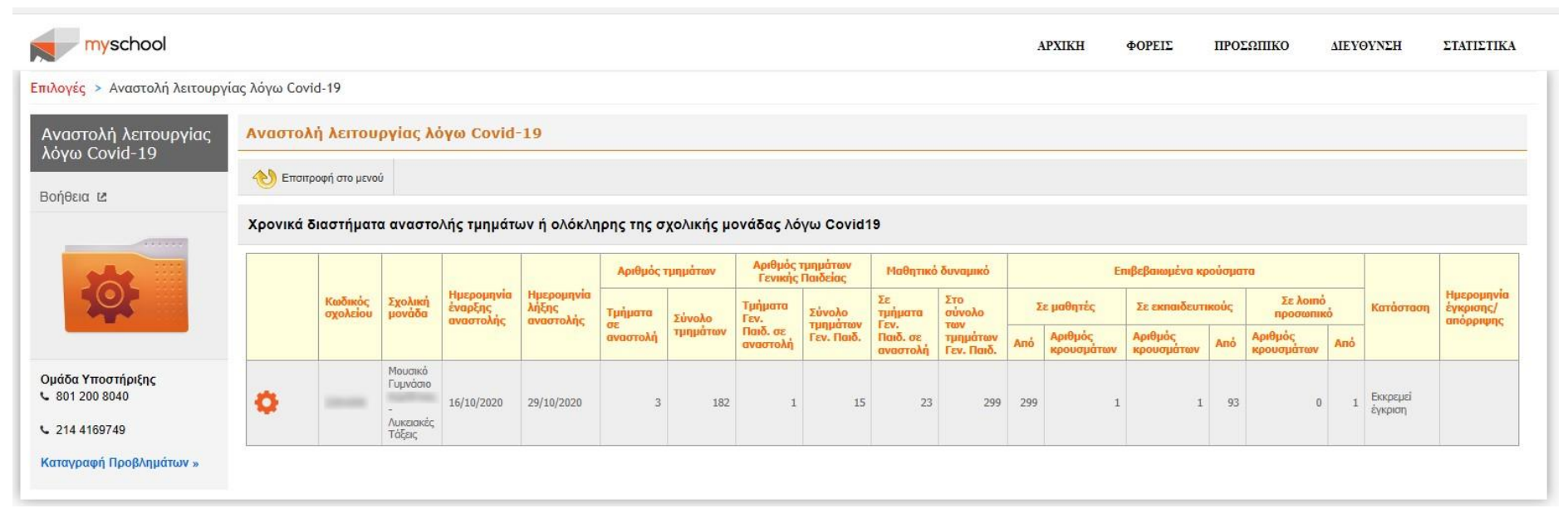

**Σχήμα 5.** *Φόρμα αποτύπωσης εγγραφών αναστολής σχολικών μονάδων σε επίπεδο Διεύθυνσης Εκπαίδευσης*

Η επεξεργασία μιας εγγραφής είναι εφικτή με τη επιλογή του εικονιδίου **...**.

Η Διεύθυνση Εκπαίδευσης έχει τη δυνατότητα τροποποίησης α) του ημ/νιών έναρξης και λήξης μιας εγγραφής αναστολής σχολικής μονάδας και β) των τιμών των πεδίων επιβεβαιωμένων κρουσμάτων που χαρακτηρίζουν τη συγκεκριμένη εγγραφή.

Σε περίπτωση τροποποίησης κάποιων εκ των ως άνω στοιχείων, επιλογής του κουμπιού «Έγκριση» στο άνω αριστερά τμήμα της οθόνης και στη συνέχεια επιλογής του κουμπιού «Επιστροφή», η κατάσταση της εν λόγω εγγραφής θα αλλάξει σε «Έγκριση με αλλαγές». Σε περίπτωση έγκρισης χωρίς τροποποίηση στοιχείων, η κατάσταση της εγγραφής θα αλλάξει σε «Έγκριση». Σε περίπτωση απόρριψης της εγγραφής, η κατάσταση θα αλλάξει αντίστοιχα σε «Απόρριψη». Ο χρήστης σε επίπεδο Διεύθυνσης σε κάθε περίπτωση θα λάβει κατάλληλο μήνυμα (βλ. ενδεικτικά Σχήμα 6).

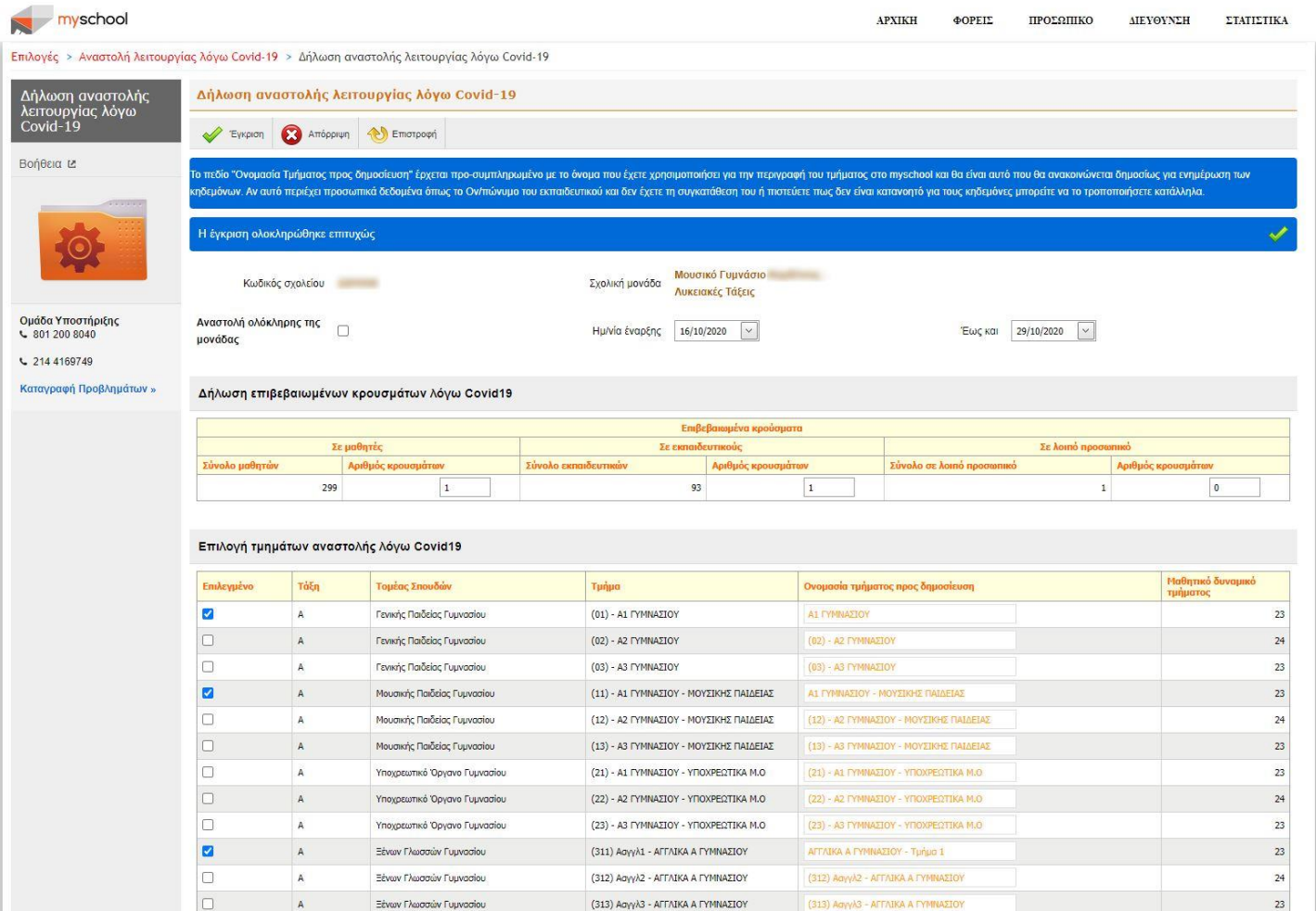

**Σχήμα 6.***Παράδειγμα έγκρισης μιας εγγραφής μερικής αναστολής μονάδας εκ μέρους της αρμόδιας Διεύθυνσης*

### <span id="page-8-0"></span>4 Γενικά Σχόλια

Εγγραφές αναστολής μπορούν να υποβληθούν αναδρομικά από 14/9, που αποτελεί την ημ/νία έναρξης της λειτουργίας των σχολείων.

Μία εγγραφή αναστολής μπορεί να εισαχθεί με ημ/νία έναρξης το αργότερο αυτήν της επόμενης ημέρας.

Ως διάστημα έναρξης-λήξης μιας εγγραφής αναστολής αυτόματα προτείνεται αυτό των δύο εβδομάδων.

Οι ονομασίες των τμημάτων δημοσιεύονται σε ιστότοπο ενημέρωσης κοινού, γονέων και κηδεμόνων, με το όνομα που περιγράφεται στη στήλη «Ονομασία τμήματος προς δημοσίευση».